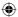

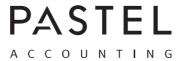

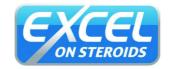

## MICROSOFT EXCEL SHORTCUT CHEAT SHEET

|             | Ctrl combination shortcut keys                                                                                               | Ctrl + F2   | Displays the print preview area                                                                                                    |
|-------------|----------------------------------------------------------------------------------------------------|-------------|----------------------------------------------------------------------------------------------------|
| Ctrl + 0    | Hides the selected columns                                                                                                   | F3          | Displays the Paste Name dialog box                                                                                                    |
| Ctrl + 1    | Displays 'Format Cells' dialog box                                                                                           | SHIFT + F3  | Displays the Insert Function dialog box                                                                                                    |
| Ctrl + 2    | Applies or removes bold formatting (also Ctrl + B)                                                                           | F4          | Repeats the last command or action<br>When a cell reference is selected in a formula, F4 cycles<br>through all the various combinations of absolute and                               |
| Ctrl + 3    | Applies or removes italic formatting (also Ctrl + I)                                                                         |             |                                                                                                    |
| Ctrl + 4    | Applies or removes underlining (also Ctrl + U)                                                                               |             | relative references                                                                                                    |
| Ctrl + 5    | Applies or removes strikethrough                                                                                             | Ctrl + F4   | Closes the selected workbook window                                                                                                    |
| Ctrl + 6    | Alternates between hiding and displaying objects                                                                             | ALT + F4    | Closes Microsoft Excel                                                                                                    |
| Ctrl + 8    | Displays or hides the outline symbols                                                                                        | F5          | Displays the Go To dialog box (also Ctrl + G)                                                                                                    |
| Ctrl + 9    | Hides selected rows                                                                                                    | Ctrl + F5   | Restores the window size of the selected workbook window                                                                                                    |
| Ctrl + A    | Selects entire worksheet                                                                                                    | F6          | Switches between the worksheet, ribbon, task pane, and Zoom controls in a worksheet that has been split. F6 includes the split panes when switching between panes and the ribbon area |
| Ctrl + C    | Copies selected cells                                                                                                    |             |                                                                                                    |
| Ctrl + D    | Uses Fill Down command to copy the contents and the format of                                                                |             |                                                                                                    |
| Ctrl + F    | the topmost cell of a selected range into the cells below  Displays Find and Replace dialog box, with Find tab selected      | SHIFT + F6  | Switches between the worksheet, Zoom controls, task pane, and ribbon                                                                                                    |
| Ctrl + H    | Displays Find and Replace dialog box, with Replace tab selected                                                              | Ctrl + F6   | Switches to the next workbook window when more than                                                                                                    |
| Ctrl + K    | Displays Insert Hyperlink dialog box for new hyperlinks or Edit                                                              | F7          | one workbook window is open  Displays the Spelling dialog box                                                                                                    |
|             | Hyperlink dialog box for selected existing hyperlinks                                                                        | Ctrl + F7   | Performs the Move command on the workbook window                                                                                                    |
| Ctrl + L    | Displays Create Table dialog box (also Ctrl + L)                                                                             | Out+17      | when it is not maximized.                                                                                                    |
| Ctrl + N    | Creates a new blank workbook                                                                                                 | F8          | Turns extended mode on or off.                                                                                                    |
| Ctrl + O    | Displays Open dialog box to open or find a file                                                                              | SHIFT + F8  | Enables you to add a non-adjacent cell or range to a                                                                                                    |
| Ctrl + P    | Displays Print tab                                                                                                    | 0.1. 50     | selection of cells by using the arrow keys                                                                                                    |
| Ctrl + R    | Uses Fill Right command to copy the contents and format of the leftmost cell of a selected range into the cells to the right | Ctrl + F8   | Performs the Size command when a workbook is not maximized                                                                                                    |
| Ctrl + S    | Saves the active file                                                                                                    | ALT + F8    | Displays the Macro dialog box                                                                                                    |
| Ctrl + V    | Inserts contents of Clipboard at the insertion point and replaces                                                            | F9          | Calculates worksheets in all open workbooks                                                                                                    |
|             | selection. After cut/copy.                                                                                                   | SHIFT + F9  | Calculates the active sheet                                                                                                    |
| Ctrl + W    | Closes selected workbook window                                                                                              | F10         | Turns key tips on or off (same as ALT)                                                                                                    |
| Ctrl + Y    | Repeats last command or action if possible                                                                                   | SHIFT + F10 | Displays the shortcut menu for the selected item                                                                                                    |
| Ctrl + Z    | Uses Undo command to reverse the last command or to delete the last entry that you typed                                     | Ctrl + F10  | Maximizes or restores the selected workbook window                                                                                                    |
| Ctrl + ;    | Enters current date                                                                                                    | F11         | Creates a chart of the data in the current range in a separate Chart sheet                                                                                                    |
| Ctrl + '+'  | Opens Insert dialog box                                                                                                    | SHIFT + F11 | Inserts a new worksheet                                                                                                    |
| Ctrl + '-'  | Opens Delete dialog box                                                                                                    | ALT + F11   | Opens the Microsoft Visual Basic For Applications                                                                                                    |
| Ctrl + '    | Copies a formula from the cell above the active cell into the cell or the Formula Bar                                        |             | Editor, in which you can create a macro by using Visual Basic for Applications (VBA)                                                                                                  |
| Ctrl + PgUp | Switches between worksheet tabs, from left-to-right                                                                          | F12         | Displays the Save As dialog box                                                                                                    |
| Ctrl + PgDn | Switches between worksheet tabs, from right-to-left                                                                          |             |                                                                                                    |
|             |                                                                                                    |             |                                                                                                    |

| Function key shortcuts |                                                                                                    |  |  |
|------------------------|----------------------------------------------------------------------------------------------------|--|--|
| F1                     | Displays the Excel Help task pane                                                                                                    |  |  |
| Ctrl + F1              | Displays or hides the ribbon                                                                                                    |  |  |
| ALT + F1               | Creates an embedded chart of the data in the current range                                                                                                    |  |  |
| ALT + SHIFT + F1       | Inserts a new worksheet                                                                                                    |  |  |
| F2                     | Edits the active cell and positions the insertion point at the end of the cell contents. It also moves the insertion point into the Formula Bar when editing in a cell is |  |  |

Adds or edits a cell comment

Ctrl + Spacebar Selects current column

SHIFT + F2

Brought to you by Pastel
Business Intelligence
Centre and Excel

on Steroids

www.excelonsteroids.co.za

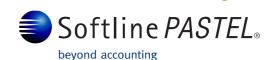